## **REKAYASA PERANCANGAN SISTEM INFORMASI POSYANDU (STUDI KASUS DI DESA SAMARANG GARUT)**

**Dery Febry Fristama** AMIK Garut deryfebryf@gmail.com

**Ramdhani Hidayat** AMIK Garut [ramdhani101073@gmail.com](mailto:ramdhani101073@gmail.com)

### *ABSTRACT*

*Posyandu is one form of the Community resource Health effort (UKBM) which is managed and organized from, by, for and with the community in the implementation of health development. Yandu Post has an important role in providing information about the demographic of people in a rural country, this is only delivered through the form of records in the reporting level so that the information that should be absorbed by Quickly by policy determinants takes quite a long time. Along with the rapid development of technology with the growing of hardware, the more sophisticated needs to be reporting for an application that is blinded by an app that can accelerate the flow of information for those who need and Have a policy.*

*Architecting and designing the information system for such purposes is an absolute necessity to be immediately so that reporting can be utilized by people who have the interests and policies in decision making in order to There are no more problems that can occur due to lack of speed in taking action to Menyelesaiak. The result of system design engineering is an Androidbased application because Android is already a commonplace goods that almost all people have. The information system can control the implementation of work as well as implementation functions by generating information according to predetermined provisions.*

*Keywords: System Engineering, Information, Posyandu, Android.*

### **ABSTRAK**

Posyandu merupakan salah satu bentuk Upaya Kesehatan Bersumber Daya Masyarakat (UKBM) yang dikelola dan diselenggarakan dari, oleh, untuk dan bersama masyarakat dalam penyelenggaraan pembangunan kesehatan. Posyandu mempunyai peranan penting dalam menyediakan informasi tentang demografi masyarakat di sebuah pedesaan, hal ini baru tersampaikan melalui berupa catatan yang dalam pelaporannya berjenjang sehingga informasi yang seharusnya bisa terserap dengan cepat oleh penentu kebijakan membutuhkan waktu yang cukup lama. Seiring dengan perkembangan teknologi yang semakin pesat dengan berkembangnya perangkat keras yang makin canggih perlu kiranya pelaporan untuk Posyandu dibutakan sebuah aplikasi yang dapat mempercepat alur informasi untuk mereka yang membutuhkan dan mempunyai kebijakan.

Merekayasa dan merancang sistem informasi untuk keperluan tersebut merupakan hal yang mutlak harus segera di wujudakan supaya pelaporan segera bisa dimanfaatkan oleh orangorang yang mempunyai kepentingan dan kebijakan dalam pengambilan keputusan supaya tidak terdapat lagi permasalahan-permasalahan yang bisa terjadi karena kurangnya kecepatan dalam

pengambilan tindakan untuk menyelesaikan. Hasil dari rekayasa perancangan sistem tersebut berupa aplikasi berbasis android karena android sudah merupakan barang yang lumrah yang hampir semua masyarakat punya. Sistem informasi dapat mengendalikan pelaksanaan pekerjaan serta fungsi pelaksanaan dengan menghasilkan informasi sesuai ketentuan yang telah ditentukan.

**Kata kunci** : Rekayasa Sistem, Informasi, Posyandu, Android.

## **1. PENDAHULUAN**

## **1.1 Latar Belakang Masalah**

Perkembangan dunia dewasa ini khususnya pada bidang teknologi dan informasi saat ini telah mengalami pertumbuhan yang pesat. Seiring dengan perkembangan teknologi dan informasi pihak pemerintahan maupun swasta mau tidak mau harus menyesuaikan diri dengan perkembangan yang ada bahkan negara kita telah mencanangkan revolusi industri 4.0 dimana semua kebutuhan informasi maupun hal lainnya harus mulai berbasis elektronik. Salah satu lembaga pemerintahan yang memanfaatkan teknologi sistem informasi adalah bidang kesehatan. Kesehatan merupakan kebutuhan yang sangat penting bagi kehidupan masyarakat, terutama kebutuhan untuk ibu dan anak karena salah satu penyebab yang masih mempunyai resiko tinggi di negara kita adalah kematian ibu dan anak. Untuk melayani kebutuhan tersebut, pemerintah mengadakan program yang bernama program Posyandu. Pemeliharaan dan perawatan kesejahteraan ibu dan anak sejak usia dini, merupakan suatu strategi dalam upaya pemenuhan pelayanan dasar yang meliputi peningkatan derajat kesehatan gizi yang baik, lingkungan sehat dan aman, pengembangan emosi, kemampuan berbahasa serta pengembangan kemampuan daya pikir dan daya cipta. Pelayanan kesehatan dasar masyarakat yang fokus pada ibu dan anak seperti itu, dapat dilakukan pada pos yandu. Karena pos yandu merupakan wadah peran serta masyarakat untuk menyampaikan dan memperoleh pelayanan kesehatan dasarnya.

Seiring dengan berjalannya waktu, perkembangan ibu dan anak semakin meningkat sehingga diperlukannya pelayanan masyarakat untuk melayani kesehatan ibu dan anak. Dengan bertambahnya ibu dan anak mengakibatkan proses penyimpanan data semakin bertambah banyak sehingga terjadi penumpukan data yang akan mengakibatkan pencarian laporan data Posyandu akan lebih lama mengingat data laporan yang ada hanya berupa dokumen yang ditulis tangan oleh kader Posyandu. Hal ini memungkinkan untuk terjadi kesalahan dan kesulitan dalam mencari data Posyandu. Menurut Al-bahra bin Ladjamudin (2013:11), "kualitas informasi ditentukan oleh beberapa hal yakni relevan, akurat, tepat waktu, ekonomis, efisien, dan dapat dipercaya, maka dari itu diperlukan suatu sistem untuk membantu mempermudah dalam menyediakan informasi dan pengolahan data posyandu secara efektif dan efisien".

Sistem informasi ini diperuntukan untuk menunjang kegiatan Posyandu. Sistem yang dibuat ini berbeda dengan sistem yang sudah ada. Sistem Posyandu lebih *mobile* yang dapat dilakukan tidak hanya disatu tempat melainkan dapat dilakukan dengan cara menghampiri peserta Posyandu. Sistem yang sedang berjalan saat ini dilakukan hanya disatu tempat dan peserta Posyandu harus datang untuk menimbang balitanya serta dalam pengisian datapun masih ada yang manual walaupun sebagian sudah ada yang menggunakan komputer dengan pengisian datanya diaplikasi exel. Kader Posyandu tidak akan membawa kertas lagi untuk mengisikan data-data peserta Posyandu, dalam pengerjaannya hanya membawa *smartphone* untuk mengisikan data-data sehingga dalam pelaksanaan kegiatan Posyandu bisa dilakukan dengan cara berpindah-pindah dan tidak perlu membawa dokumen-dokumen pengisian data. Selain itu dalam pembuatan sistem ini bertujuan agar dalam pelaporan kegiatan Posyandu lebih cepat supaya dalam pengambilan keputusannya tidak memakan waktu yang lama sehingga dalam tindak lanjut penanganannya langsung terasa dimasyarakat.

Berdasarkan uraian tersebut maka penulis tertarik untuk merancang suatu program aplikasi berbasis android untuk sistem informasi pos yandu, yang berjudul "Rekayasa Perancangan Sistem Informasi Posyandu" (Studi Kasus di Desa Samarang Kec. Samarang Kab. Garut).

## **1.2 Tinjauan Pustaka**

Menurut Paryati dan Yosef Murya Kusuma Ardhama (2007:2) mengemukakan bahwa "Sistem merupakan sekelompok elemen-elemen yang saling berhubungan dan bertanggung jawab melakukan proses input sehingga menghasilkan output". Analisis sistem adalah kegiatan untuk melihat sistem yang sudah berjalan, melihat bagaimana yang bagus dan tidak bagus, dan kemudian mendokumentasikan kebutuhan yang akan dipenuhi dalam sistem yang baru (Rosa A. S dan M. Shalahuddin, 2014). Sistem informasi didefinisikan sebagai suatu sistem yang dibuat oleh manusia yang terdiri dari komponen-komponen dalam organisasi untuk mencapai suatu tujuan yaitu menyajikan informasi (Al-Bahra bin Ladjamudin, 2013).

Tahapan perancangan (*design*) memiliki tujuan untuk mendesign sistem baru yang dapat menyelesaikan masalah-masalah yang dihadapi perusahaan yang diperoleh dari pemilihan alternatif sistem yang terbaik (Al-Bahra bin Ladjamudin, 2013). Metode perancangan yang digunakan yaitu metode *Rational Unified Process* (RUP). Menurut Taryana Suryana (2006) "perancangan merupakan suatu metode rekayasa perangkat lunak yang dikembangkan dengan mengumpulkan berbagai *best practises* yang terdapat dalam industri pengembangan perangkat lunak. Ciri utama metode ini adalah menggunakan *use-case driven* dan pendekatan iteratif untuk siklus pengembangan perankat lunak".

Basis data terdiri atas dua kata, yaitu Basis dan Data. Basis kurang lebih dapat diartikan sebagai markas atau gudang, tempat bersarang/berkumpul. Sedangkan Data adalah representati fakta dunia nyata yang mewakili suatu objek seperti manusia (pegawai, siswa, pembeli, pelanggan), barang, hewan, peristiwa, konsep, keadaan, dan sebagainya, yang diwujudkan dalam bentuk angka, huruf, simbol, teks, gambar, bunyi, atau kombinasinya (Fatansyah, 2012).

Pos yandu merupakan salah satu bentuk Upaya Kesehatan Bersumber Daya Masyarakat (UKBM) yang dikelola dan diselenggarakan dari, oleh, untuk dan bersama masyarakat dalam penyelenggaraan pembangunan kesehatan, guna memberdayakan masyarakat dan memberikan kemudahan kepada masyarakat dalam memperoleh pelayanan kesehatan dasar untuk mempercepat penurunan angka kematian ibu dan bayi (Pedoman Umum Pengelolaan Pos yandu, 2007). Android adalah sistem operasi untuk gadget seperti ponsel dan komputer tablet yang awal mulanya didirikan oleh android inc. dan kemudian diakuisisi oleh google inc (Andrea Adeheid dkk, 2015).

## **2. METODOLOGI**

RUP (*Rational Unified Process)* menggunakan konsep *object oriented*, dengan aktifitas yang berfokus pada pengembangan model dengan menggunakan *Unified Model Language* (UML). Melalui gambar dibawah dapat dilihat bahwa RUP memiliki, yaitu:

1. Dimensi pertama digambarkan secara horizontal.

Dimensi ini mewakili aspek-aspek dinamis dari pengembangan perangkat lunak. Aspek ini dijabarkan dalam tahapan pengembangan atau fase. Setiap fase akan memiliki suatu *major milestone* yang menandakan akhir dari awal dari phase selanjutnya. Setiap phase dapat berdiri dari satu beberapa iterasi. Dimensi ini terdiri atas *Inception*, *Elaboration*, *Construction*, dan *Transition*.

2. Dimensi kedua digambarkan secara vertikal.

Dimensi ini mewakili aspek-aspek statis dari proses pengembangan perangkat lunak yang dikelompokkan ke dalam beberapa disiplin. Proses pengembangan perangkat lunak yang dijelaskan kedalam beberapa disiplin terdiri dari empat elemen penting, yakni *who is doing*, *what*, *how* dan *when*. Dimensi ini terdiri atas *Business Modeling, Requirement, Analysis and Design, Implementation, Test, Deployment, Configuration* dan *Change Manegement, Project Management, Environtment.* 

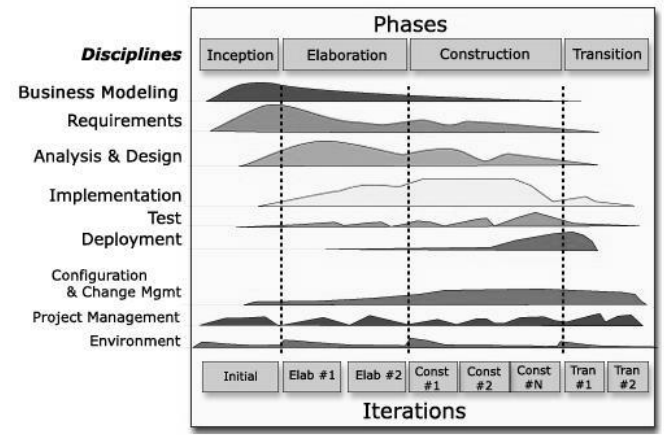

Sumber : Philippe Kruchten (2004:45) **Gambar 1 Arsitektur** *Rational Unified Process*

*Rational Unified Process* (RUP) memiliki beberapa fase diantaranya sebagai berikut :

## *1. Inception*

- a. Menentukan ruang lingkup proyek
- b. Membuat "*Business Case'*
- c. Menjawab pertanyaan "apakah yang dikerjakan dapat menciptakan "*good business sense'* sehingga proyek dapat dilanjutkan.
- *2. Elaboration*
	- a. Menganalisa berbagai persyaratan dan resiko
	- b. Menetapkan "*base line'*
	- *c.* Merencanakan fase berikutnya yaitu *construction*
- *3. Construction*
	- a. Melakukan sederetan iterasi
	- b. Pada setiap iterasi akan melibatkan proses berikut : analisa desain, implementasi dan testing.
- *4. Transistion*
	- a. Membuat apa yang sudah dimodelkan menjadi suatu produk jadi
	- b. Dalam fase ini dilakukan :
		- *i.* Beta dan *performance testing.*
		- ii. Membuat dokumentasi tambahan seperti *; training* dan *user guides.*
		- iii. Membuat rencana peluncuran produk ke komunitas pengguna.

## **3. ANALISA DAN PERANCANGAN SISTEM**

### **3.1 Prosedur Kerja**

Skenario *use case* yang diusulkan dalam perancangan sistem informasi Posyandu di Desa Samarang Garur berbasis android adalah sebagai berikut :

- 1. Admin masuk ke aplikasi android pos yandu.
- 2. Di halaman utama terdapat menu login untuk admin.
- 3. Pada login admin memasukan *user name* dan *password* untuk masuk ke menu yang didalamnya jika belum terdaftar login tidak akan berhasil.
- 4. Didalam menu admin terdapat menu pengolahan data untuk mengisi, menambah dan melihat data tentang balita, ibu hamil, imunisasi, vitamin, data kematian ibu hamil serta balita dan informasi penyuluhan mengenai kesehatan balita dan ibu hamil.
- 5. *User* masuk ke aplikasi pos yandu khusus *user*.
- 6. Didalam menu user terdapat pilihan menu untuk melihat data user mengenai data balita, imunisasi, ibu hamil, dan vitamin.

## *3.2 Use Case Diagram*

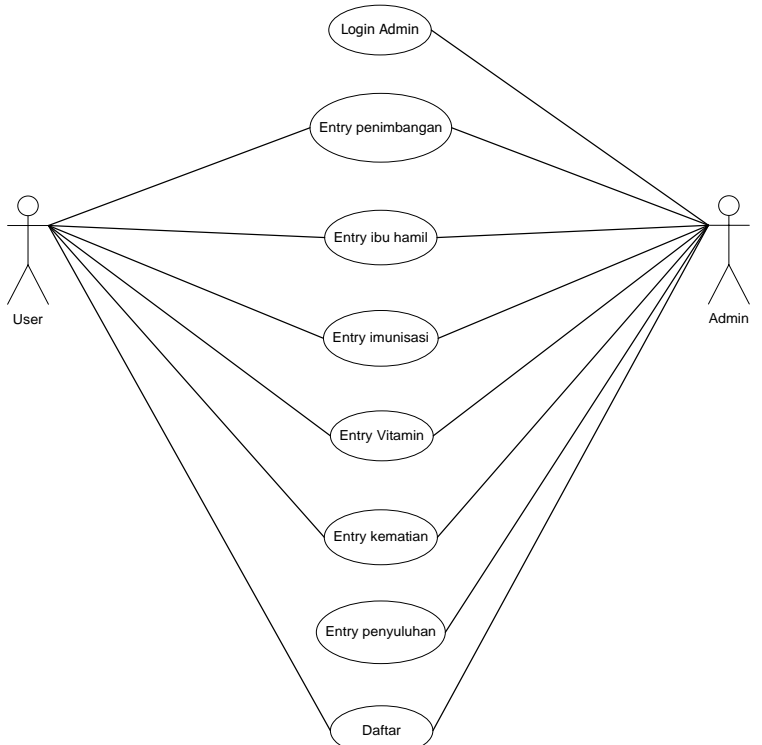

**Gambar 2** *Use Case* **Diagram Sistem Informasi Posyandu**

Berdasarkan gambar diatas, dapat dideskripsikan sebagai berikut :

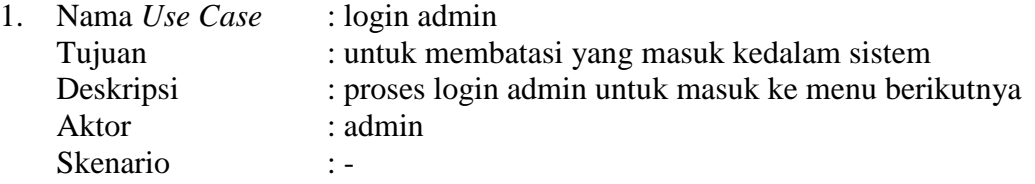

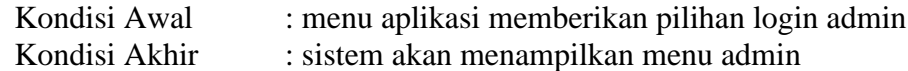

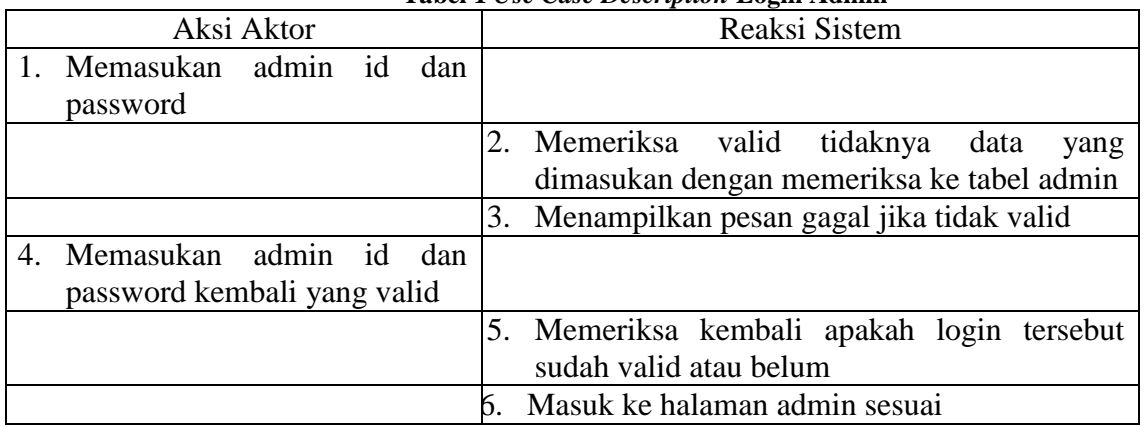

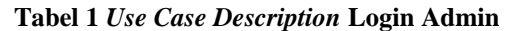

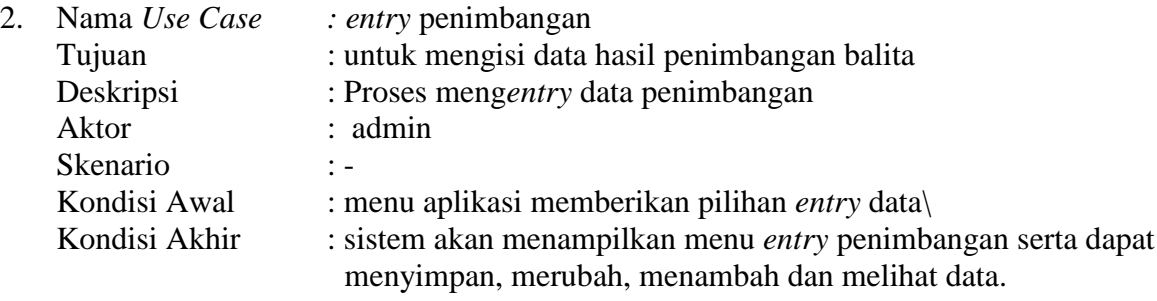

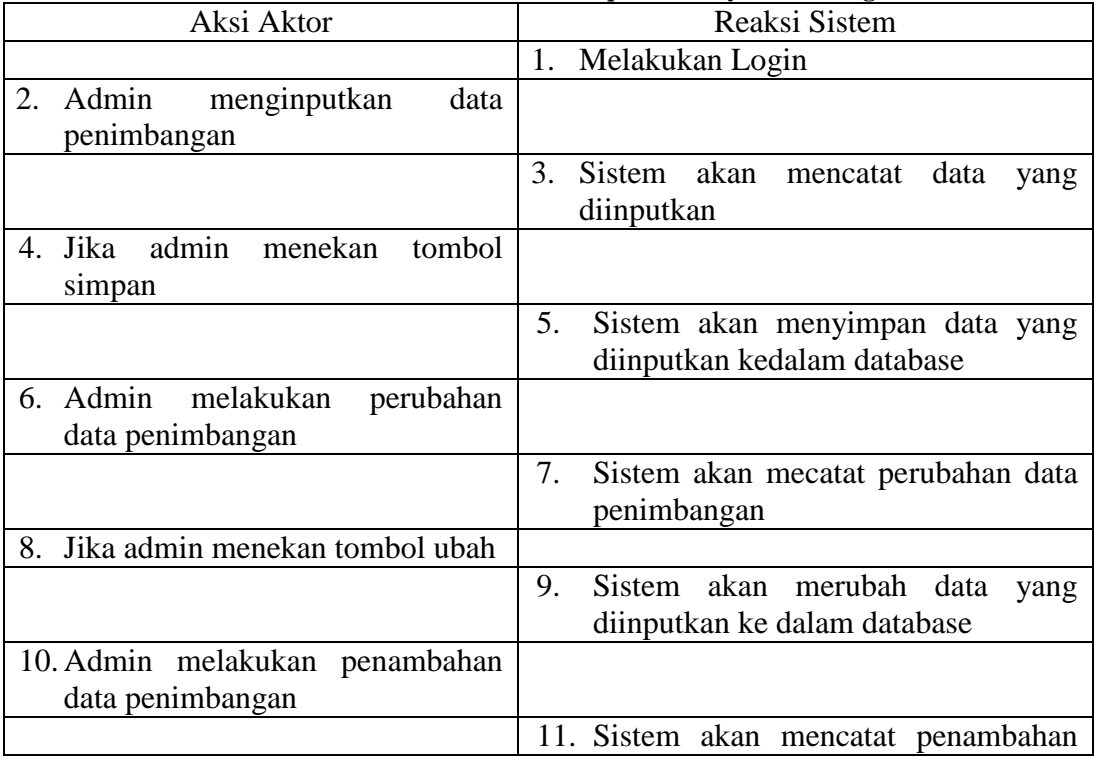

### **Tabel 2** *Use Case Description* **Entry Penimbangan**

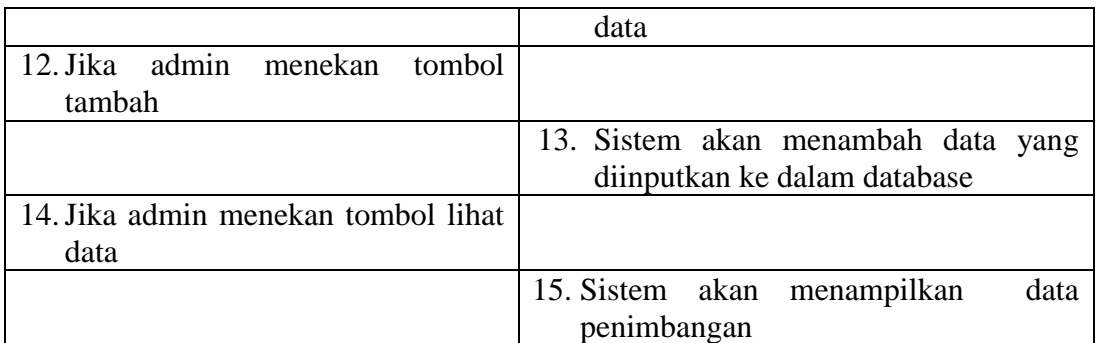

3. Nama *Use Case* : *entry* ibu hamil Tujuan : untuk mengisi data ibu hamil<br>Deskripsi : proses mengentry data ibu hamil : proses meng*entry* data ibu hamil Aktor : admin Skenario : -Kondisi Awal : menu aplikasi memberikan pilihan *entry* data Kondisi Akhir : Sistem akan menampilkan menu *entry* ibu hamil serta dapat menyimpan, merubah, menambah dan melihat data.

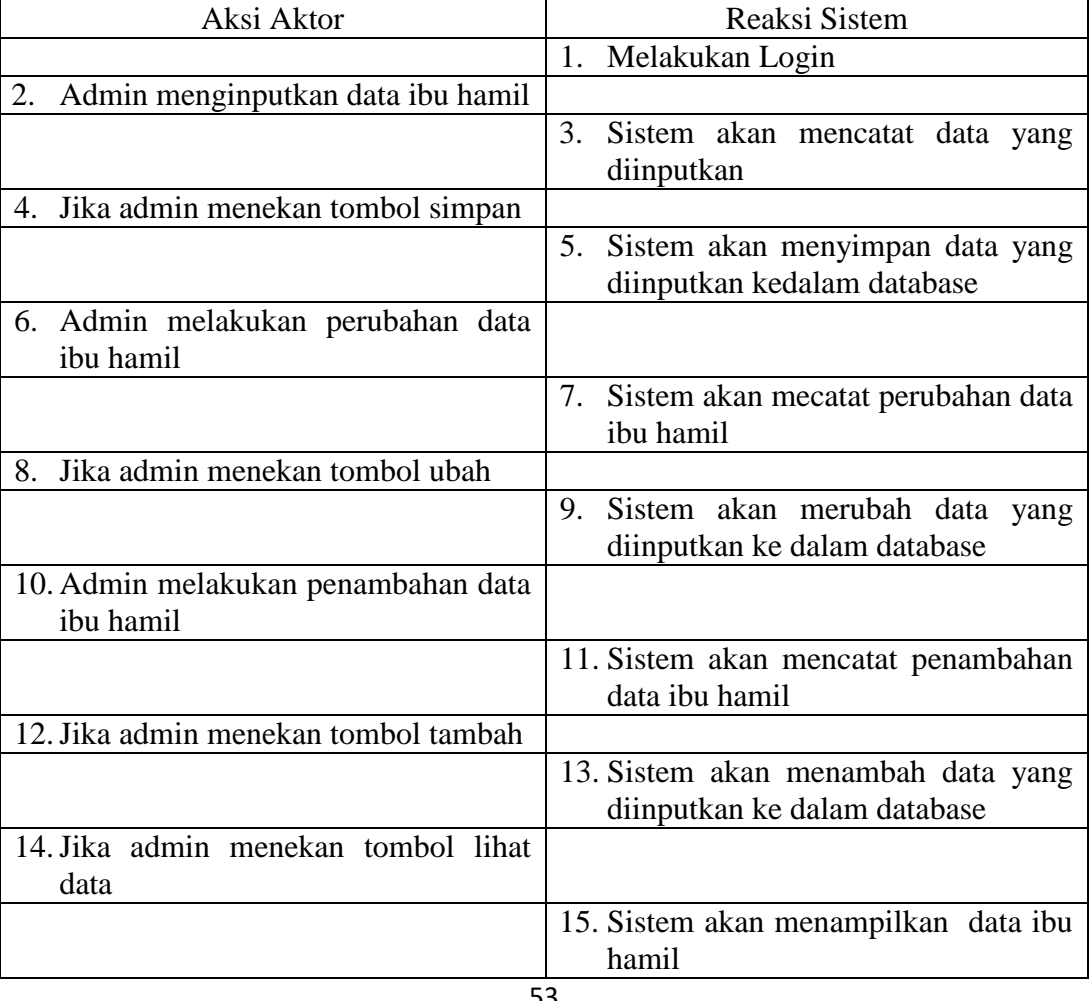

**Tabel 3** *Use Case Description* **Entry ibu hamil** 

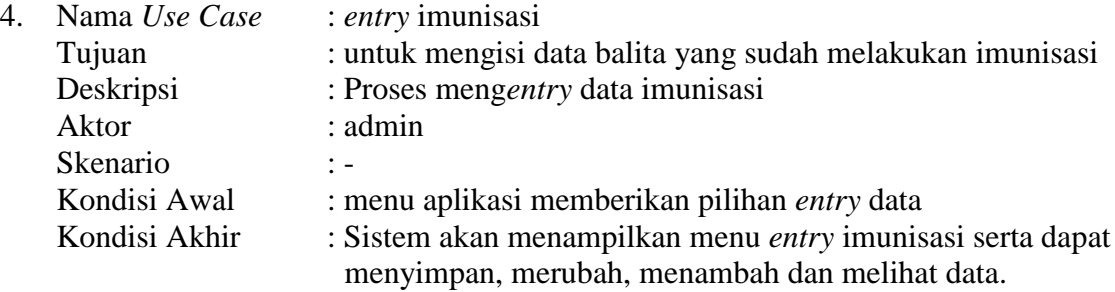

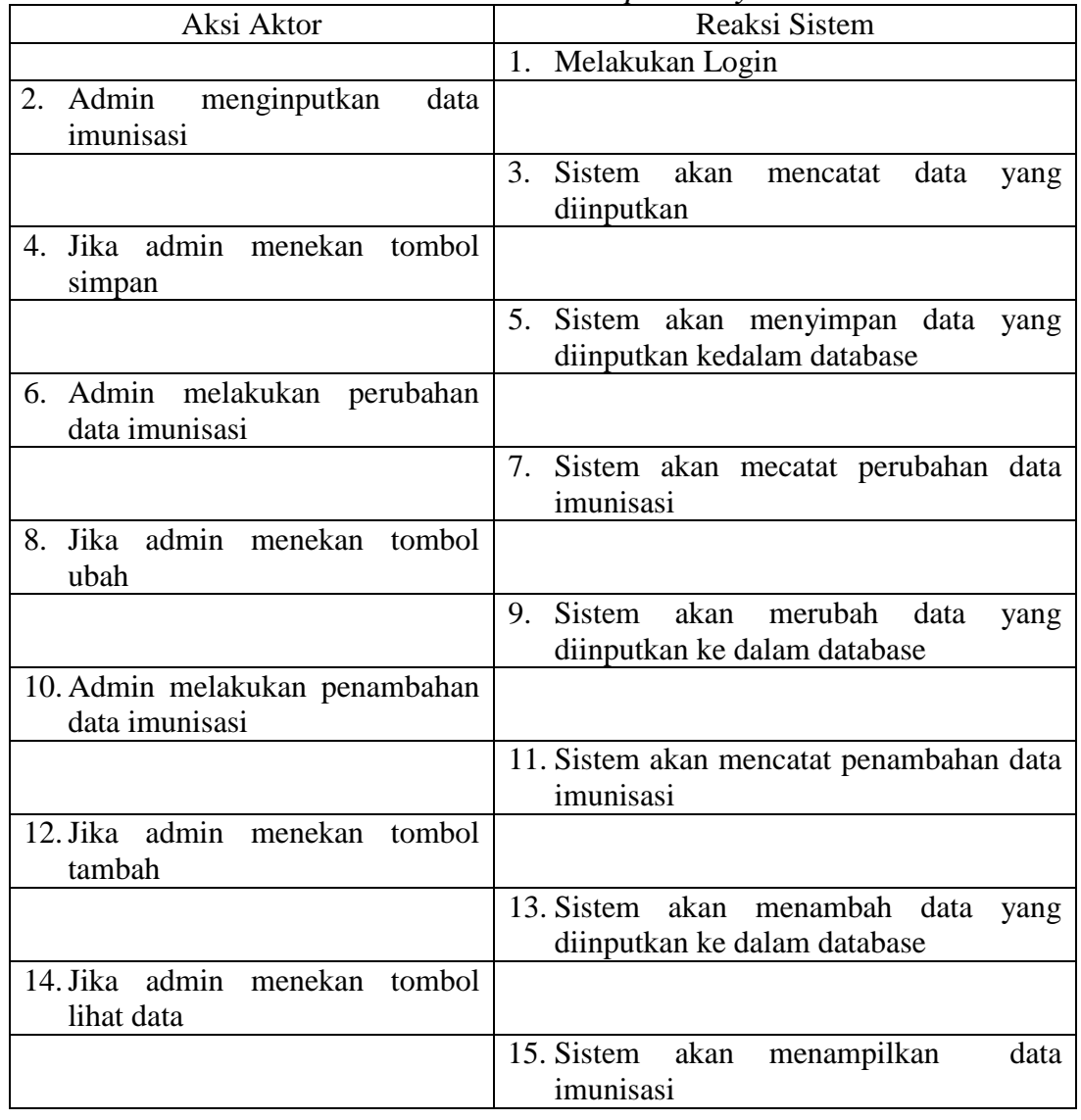

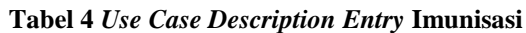

5. Nama *Use Case* : *entry* vitamin<br>Tujuan : untuk mengisi Tujuan : untuk mengisi data balita yang sudah diberi vitamin<br>Deskripsi : Proses mengentry data vitamin Deskripsi : Proses meng*entry* data vitamin<br>Aktor : admin : admin Skenario :-

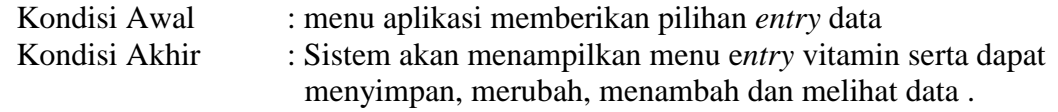

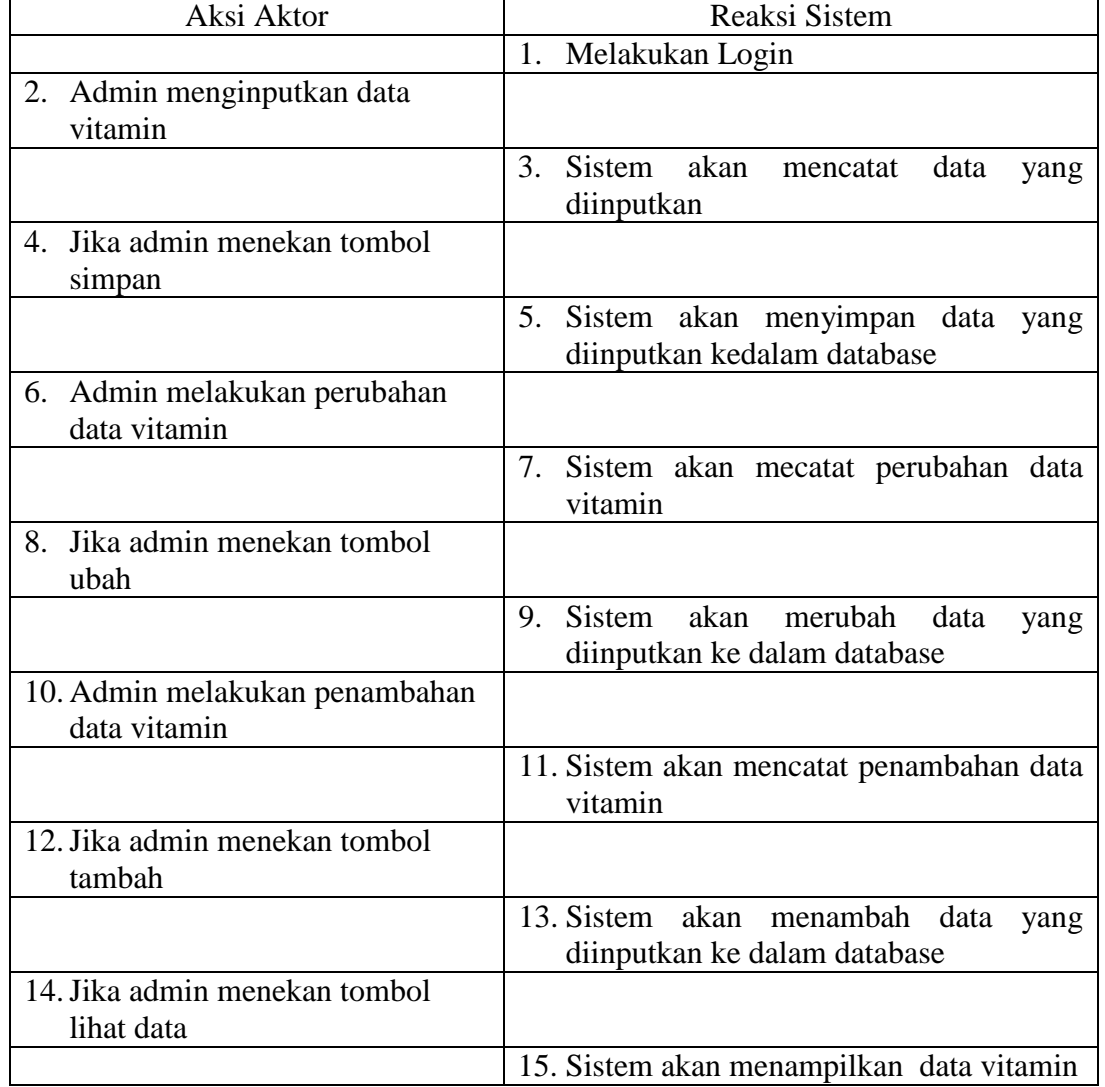

### **Tabel 5** *Use Case Description Entry* **Vitamin**

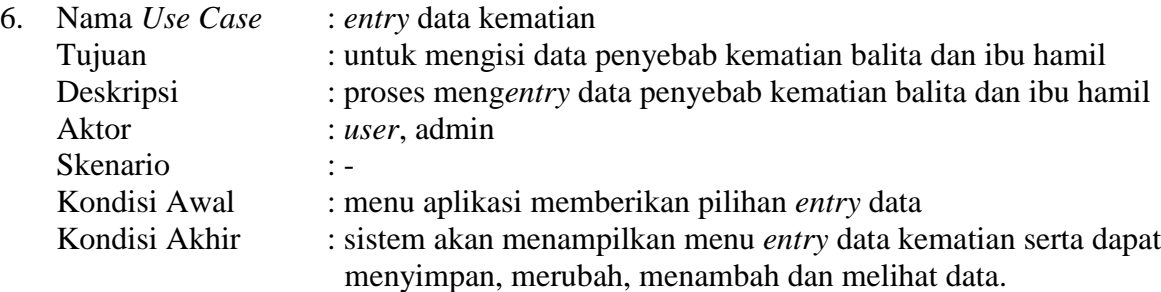

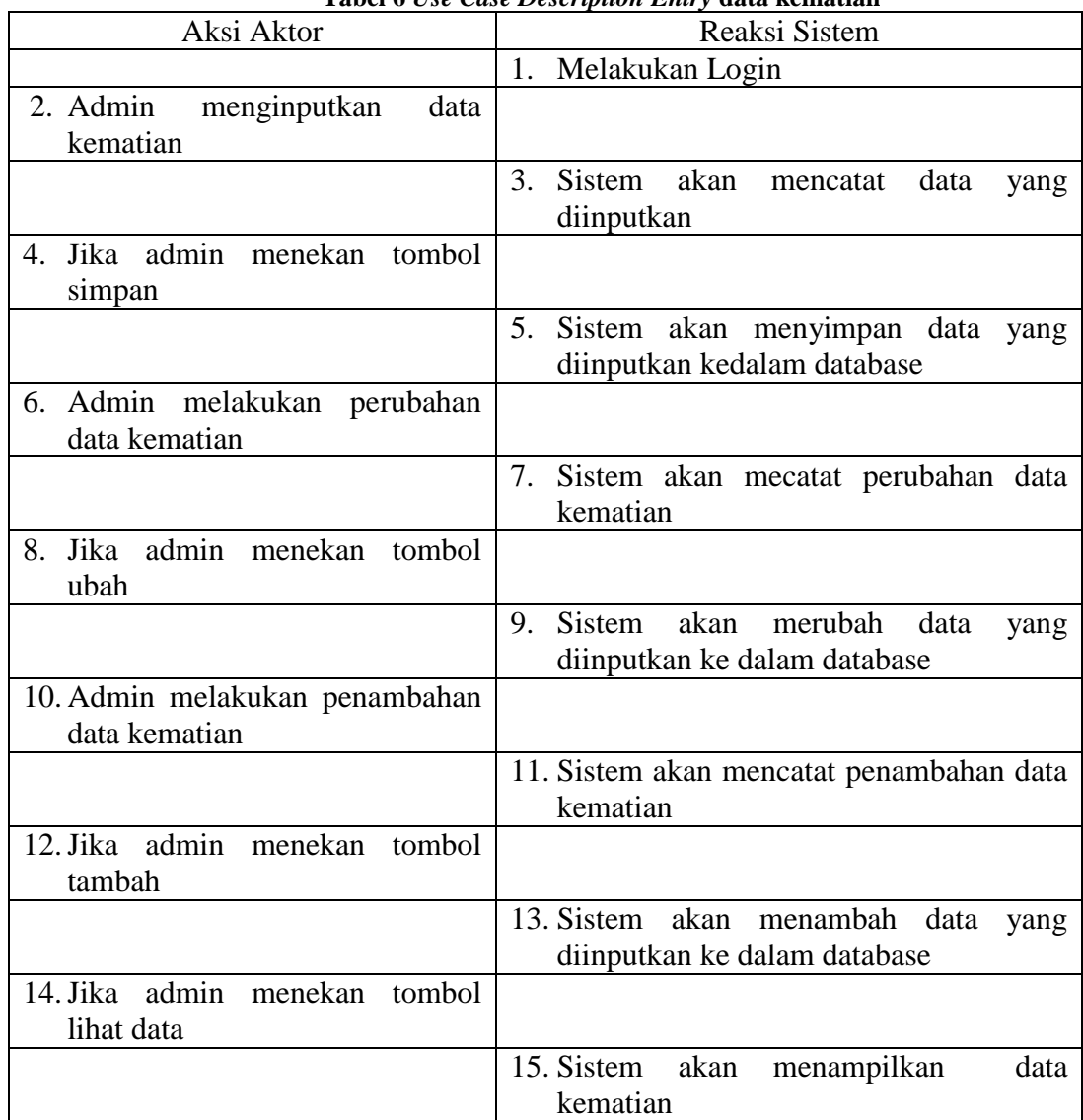

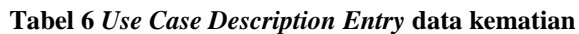

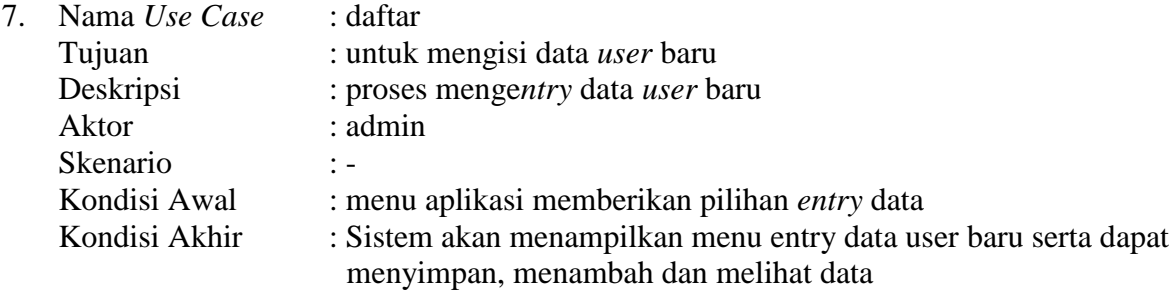

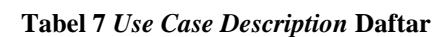

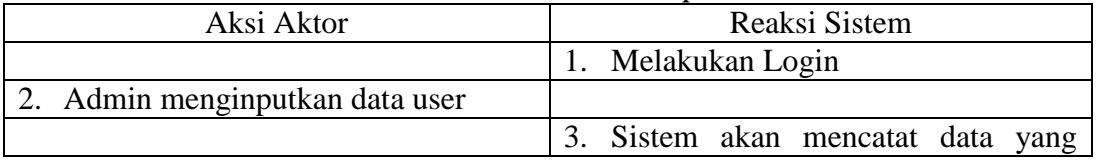

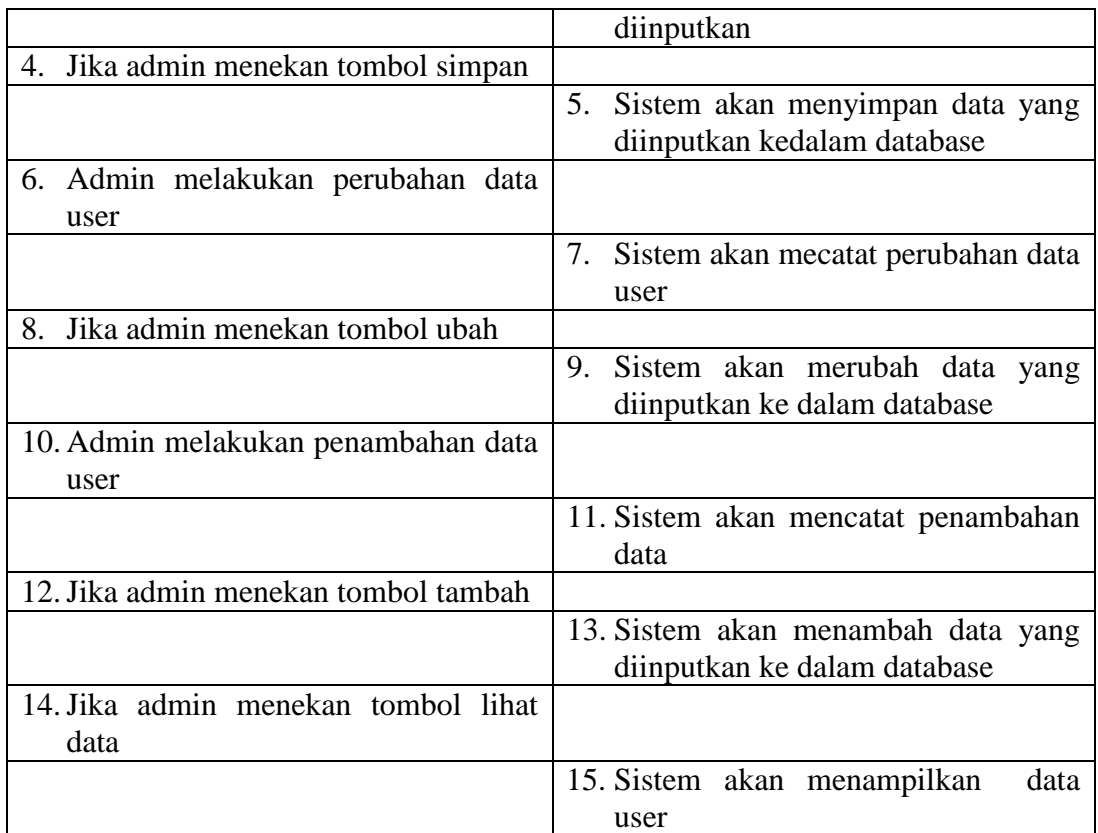

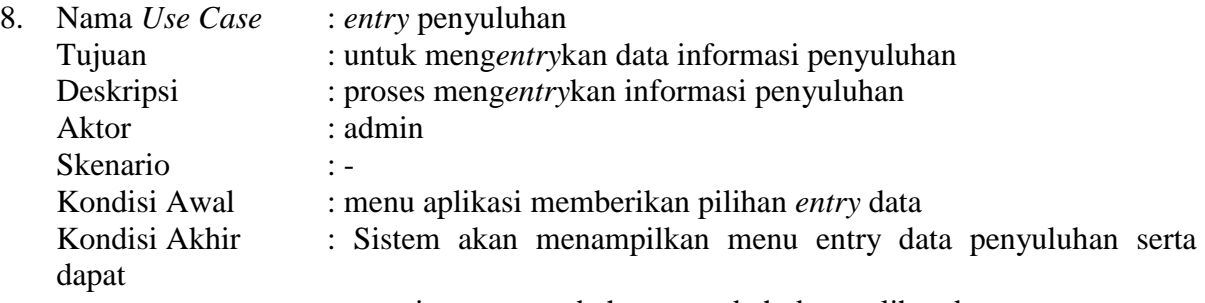

menyimpan, merubah, menambah dan melihat data.

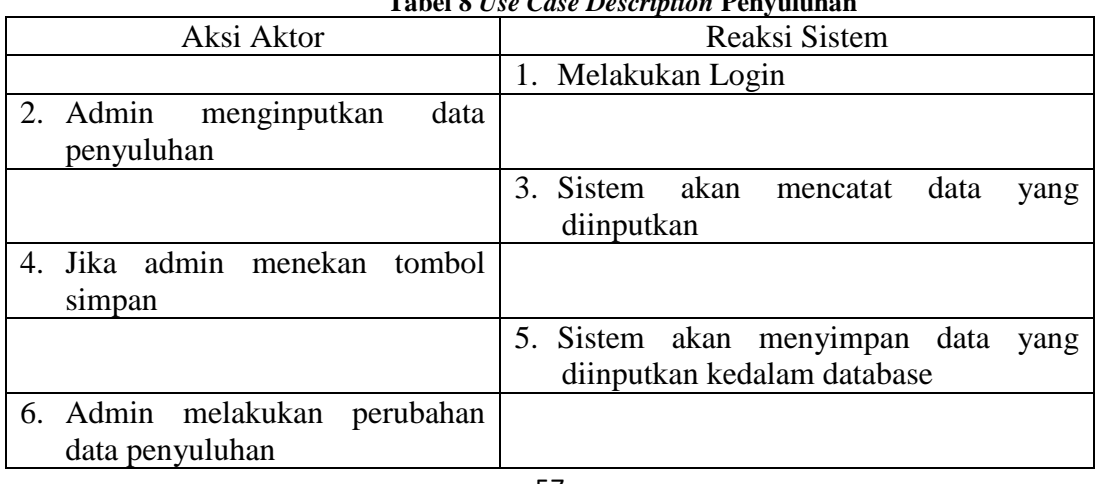

# **Tabel 8** *Use Case Description* **Penyuluhan**

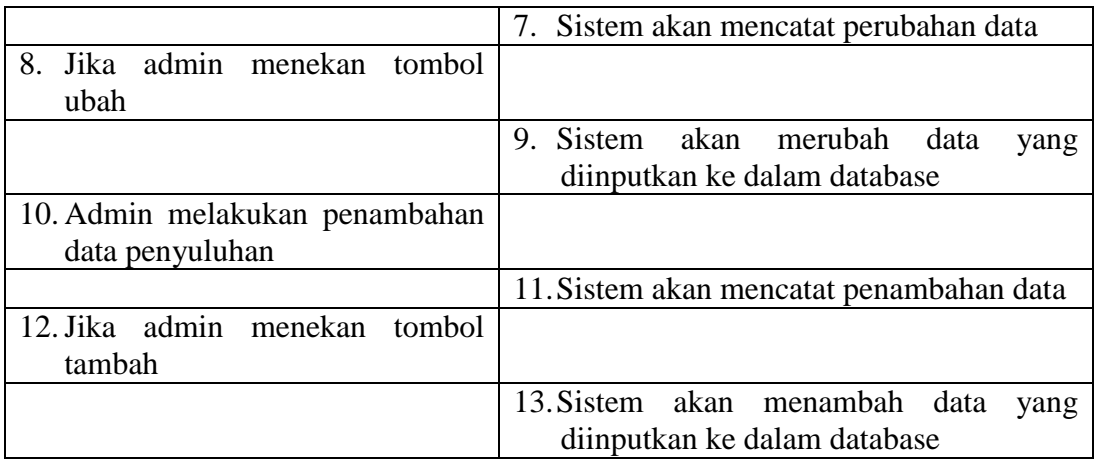

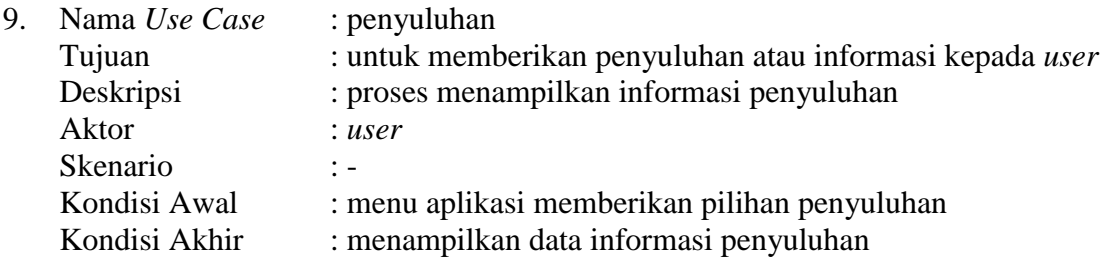

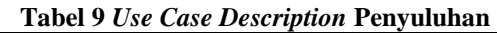

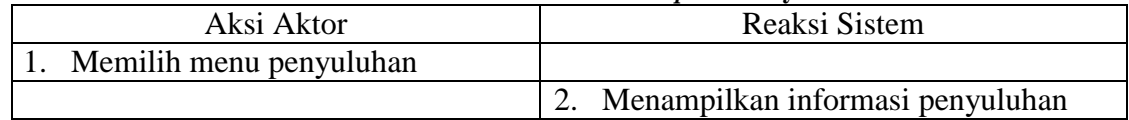

# *3.3 Activity Diagram*

*1. Activity Diagram* Login Admin

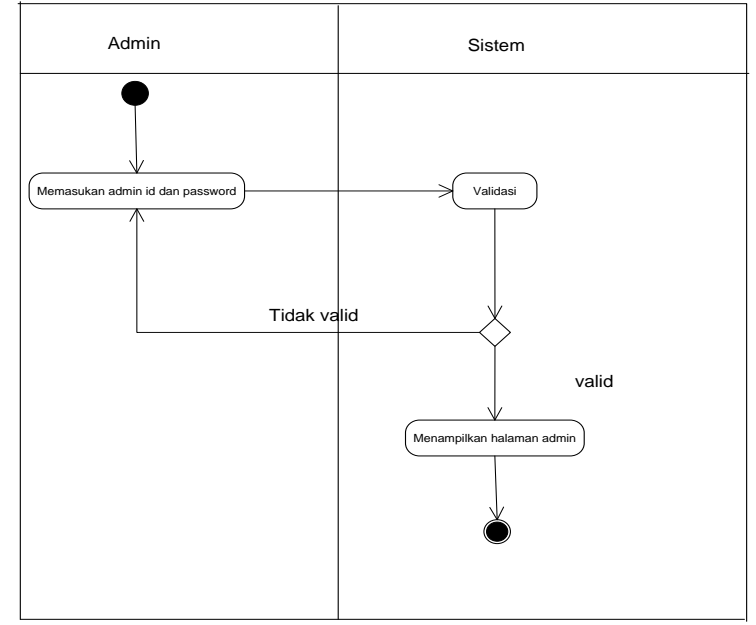

**Gambar 3** *Activity Diagram* **Login Admin**

*2. Activity Diagram Entry* Penimbangan

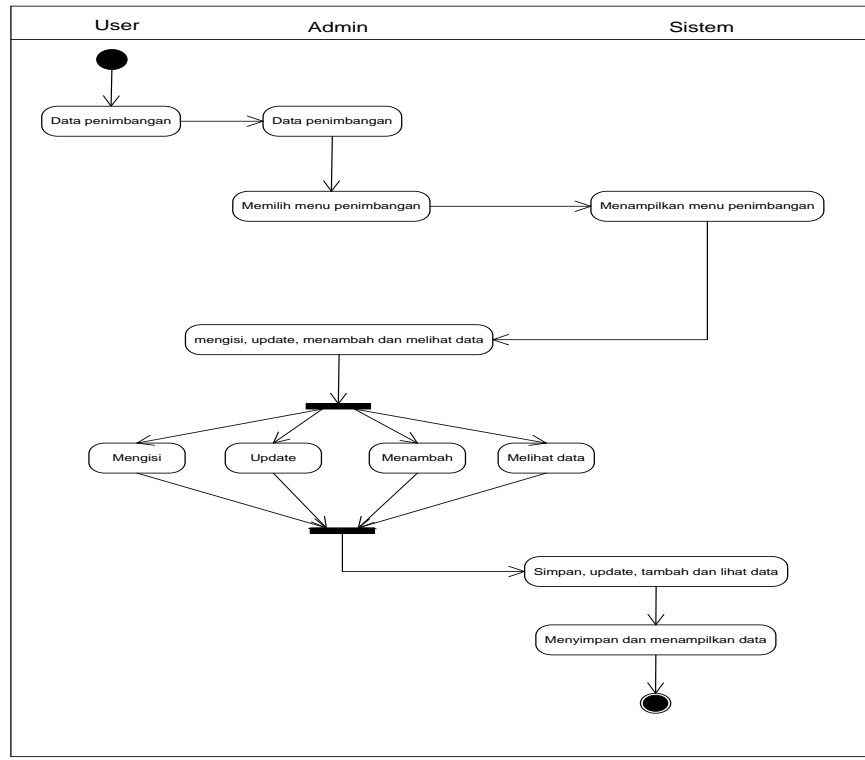

 **Gambar 4** *Activity Diagram Entry* **Penimbangan** 

*3. Activity Diagram* Entry Ibu Hamil

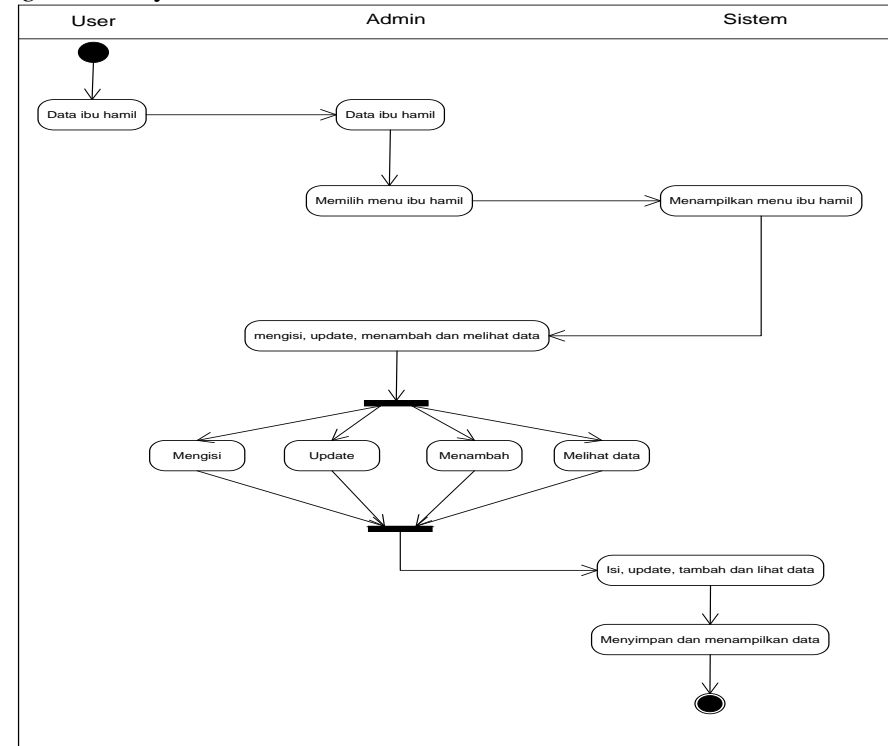

 **Gambar 5** *Activity Diagram Entry* **Ibu Hamil yang Diusulkan**

4. *Activity Diagram Entry* Vitamin

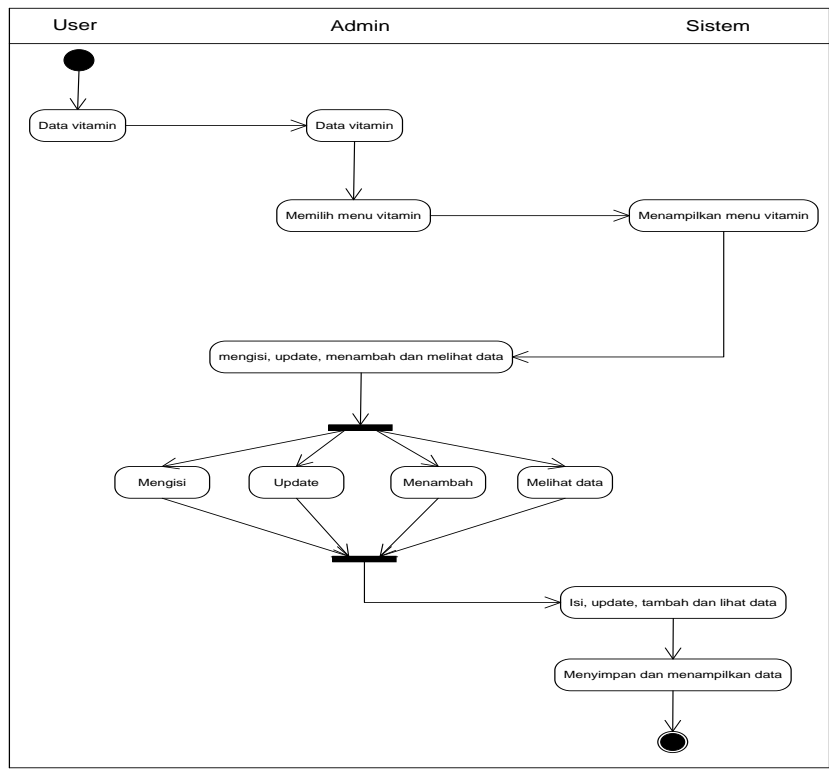

**Gambar 6** *Activity Diagram* **Entry Vitamin**

*5. Activity Diagram Entry* Imunisasi

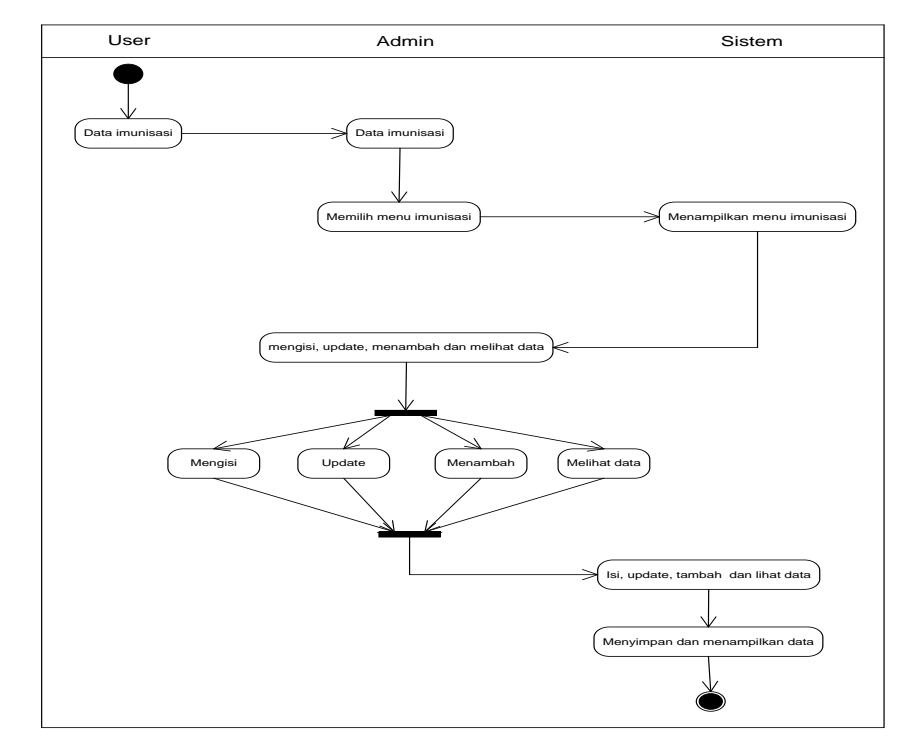

 **Gambar 7** *Activity Diagram* **Entry Imunisasi**

*6. Activity Diagram Entry* Data Kematian

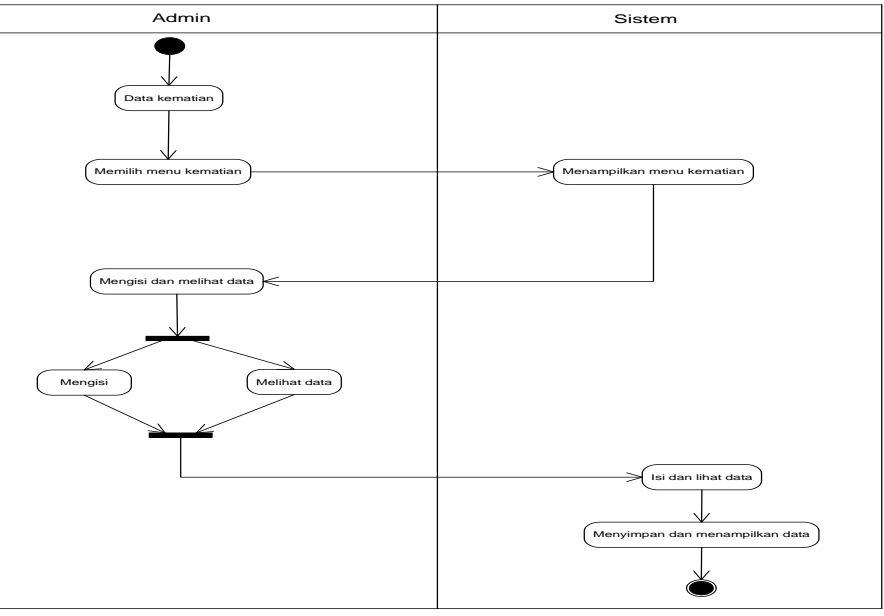

 **Gambar 8** *Activity Diagram* **Entry Data Kematian** 

*7. Activity Diagram* Entry Data Penyuluhan

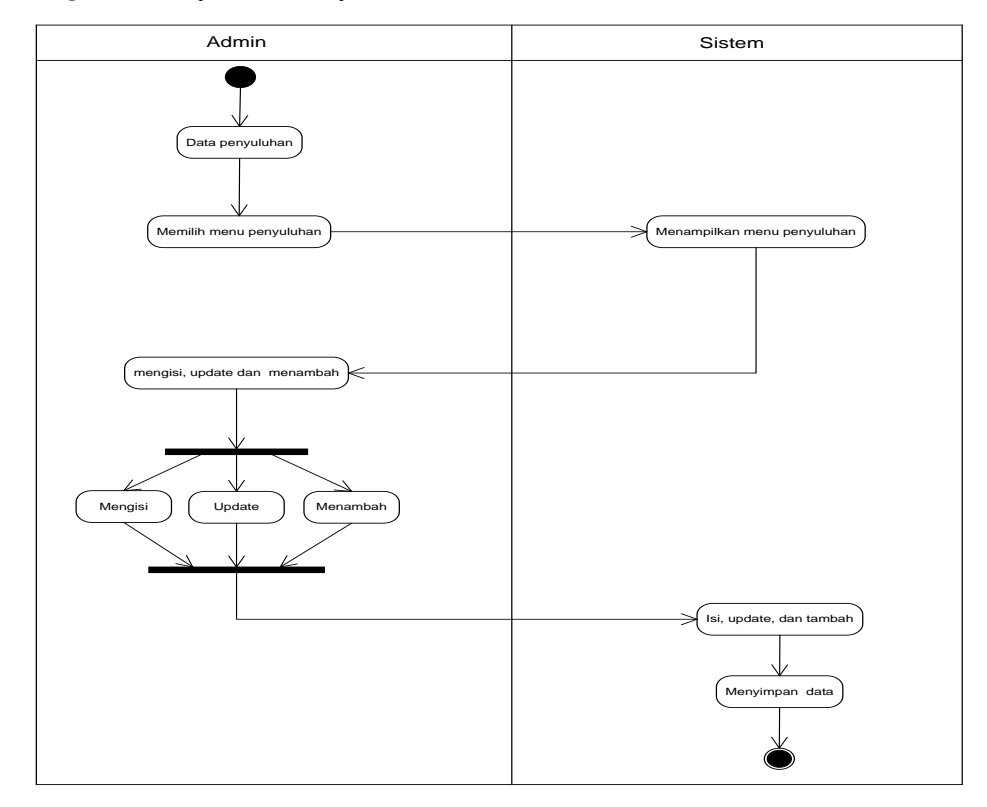

 **-Gambar 9** *Activity Diagram* **Entry Penyuluhan**

### *3.4 Class Diagram*

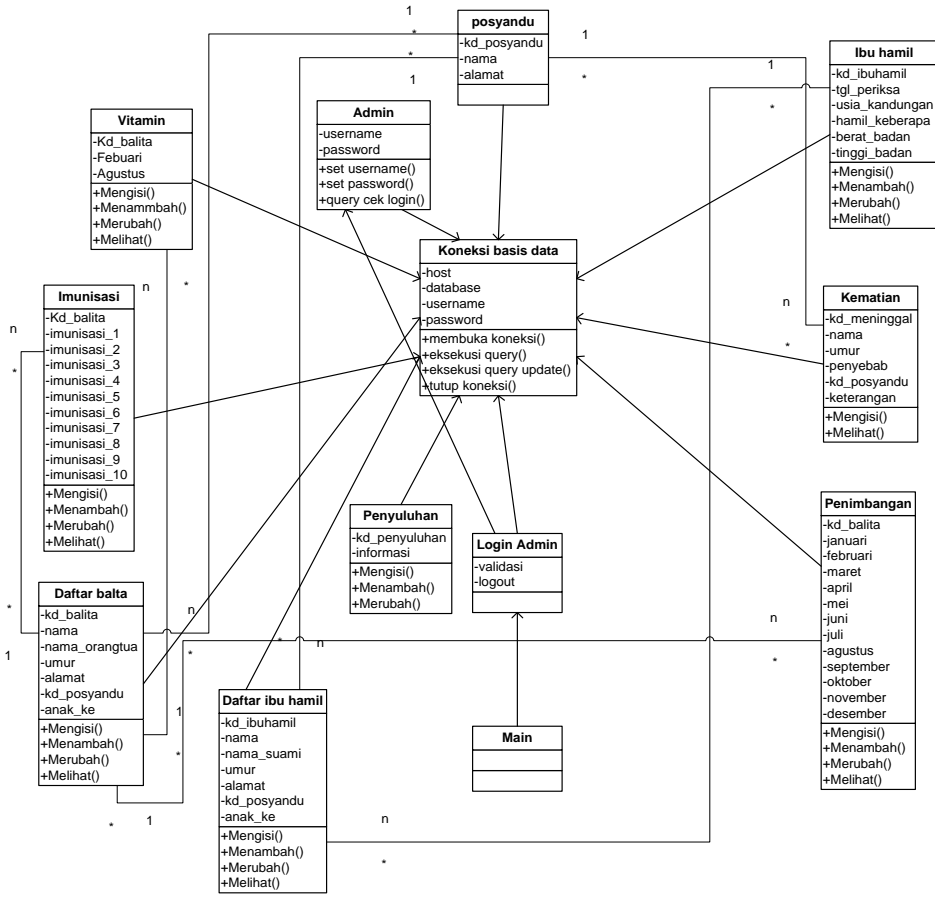

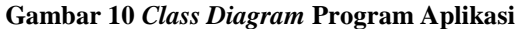

### *3.5 Sequence Diagram*

*1. Sequence Diagram* Login Admin

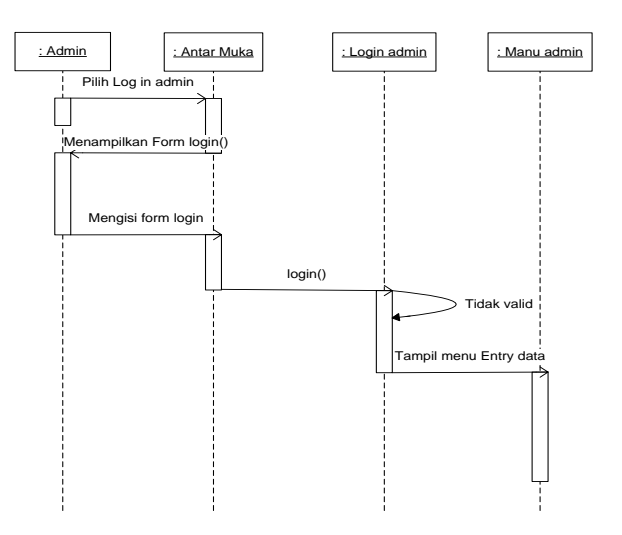

 **Gambar 11** *Squence Diagram* **Login Admin**

# *Information System Journal*

# *2. Sequence Diagram Entry* Penimbangan

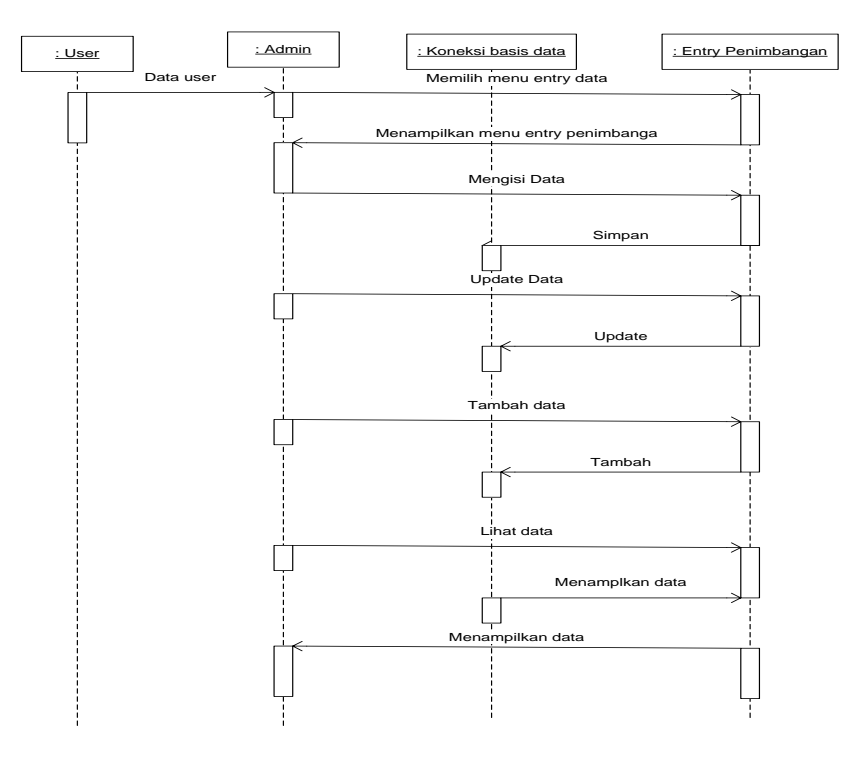

**Gambar 12** *Squence Diagram Entry* **Penimbangan**

*3. Sequence Diagram* Entry Ibu Hamil

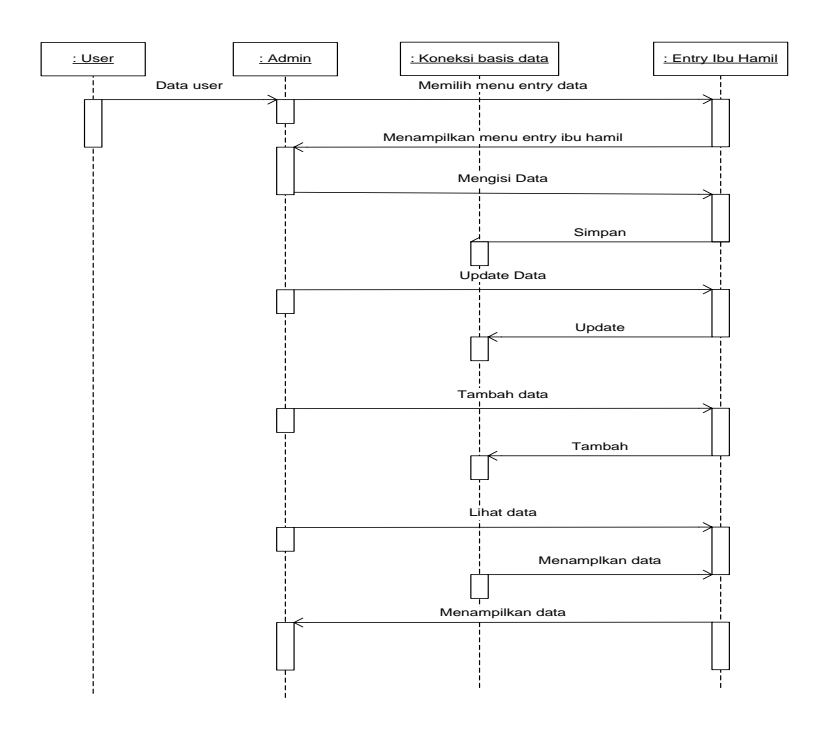

**Gambar 13** *Squence Diagram Entry* **Ibu Hamil**

# *4. Sequence Diagram Entry* Vitamin

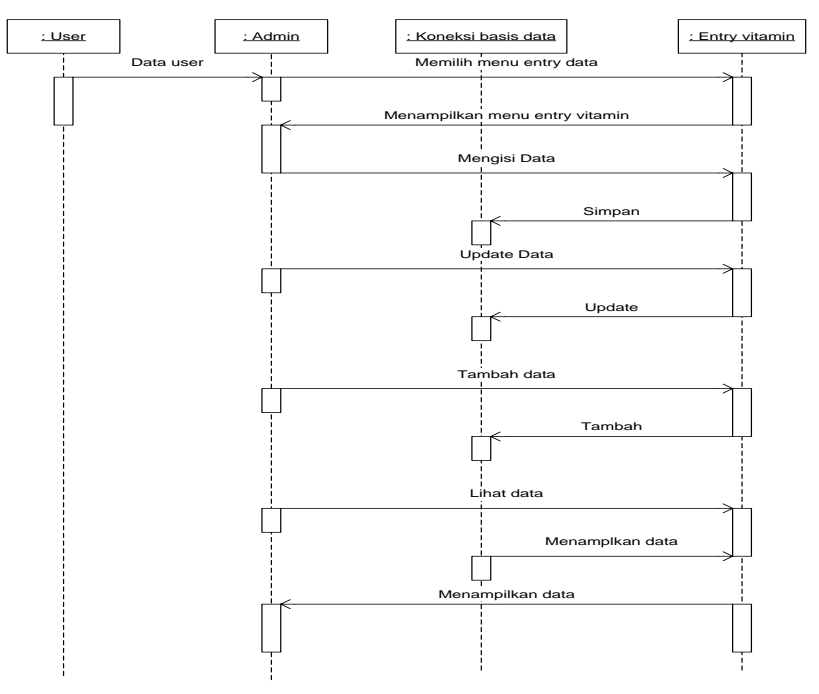

 **Gambar 14** *Squence Diagram* **Entry Vitamin**

*5. Sequence Diagram* Entry Imunisasi

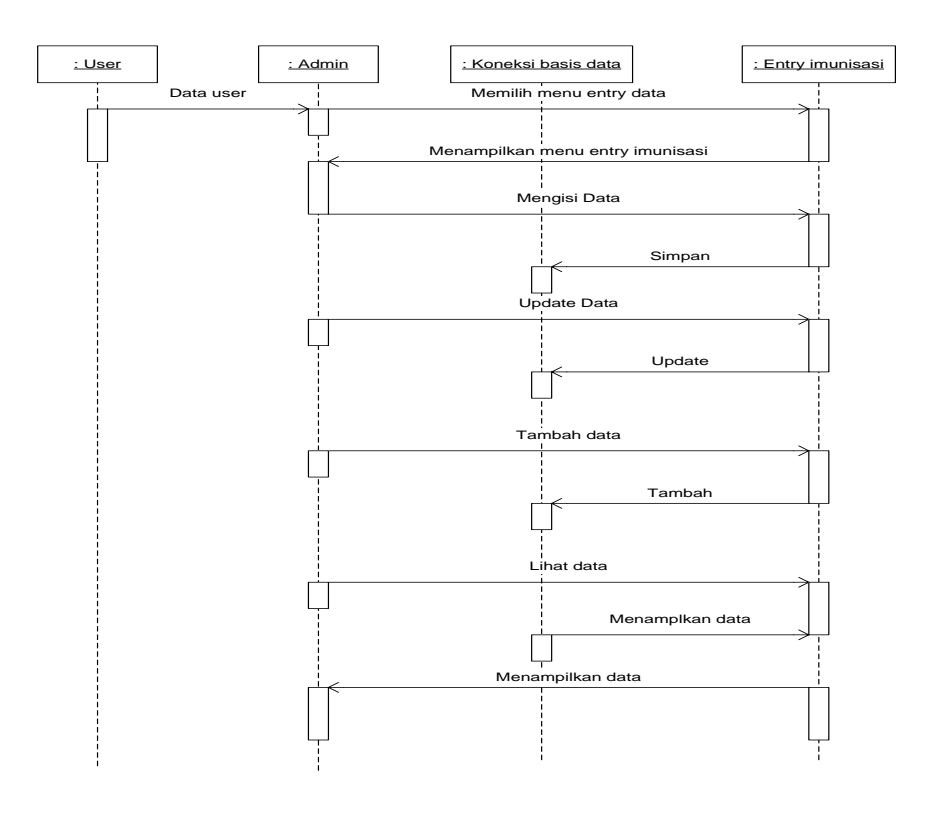

#### **Gambar 15** *Squence Diagram* **Entry Imunisasi**

*6. Sequence Diagram Entry* Data Kematian

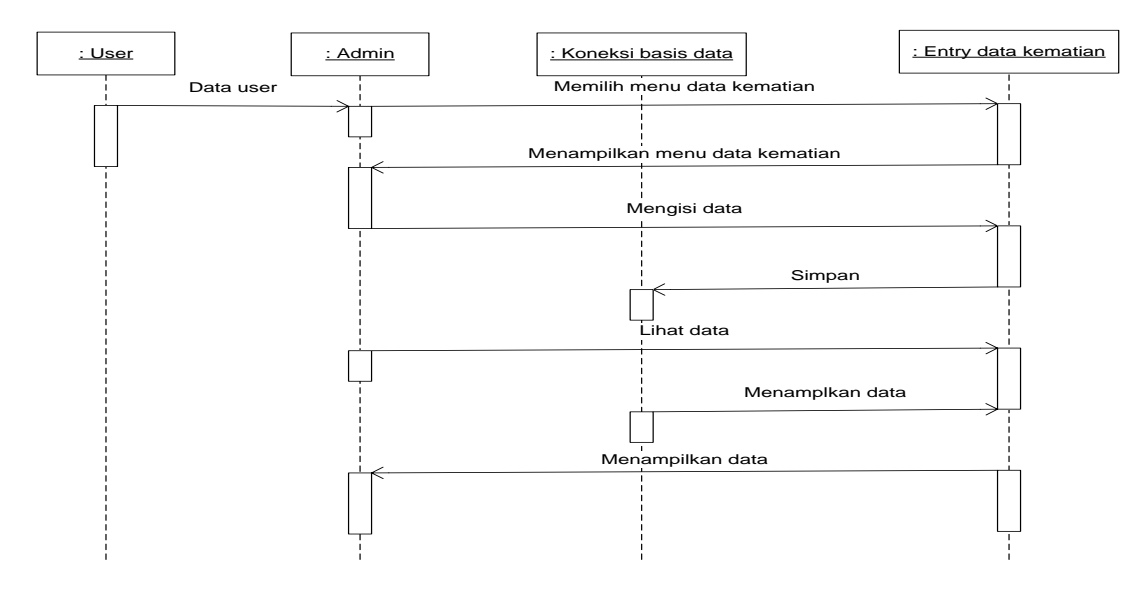

**Gambar 16** *Squence Diagram Entry* **Data Kematian**

## *7. Sequence Diagram Entry* Penyuluhan

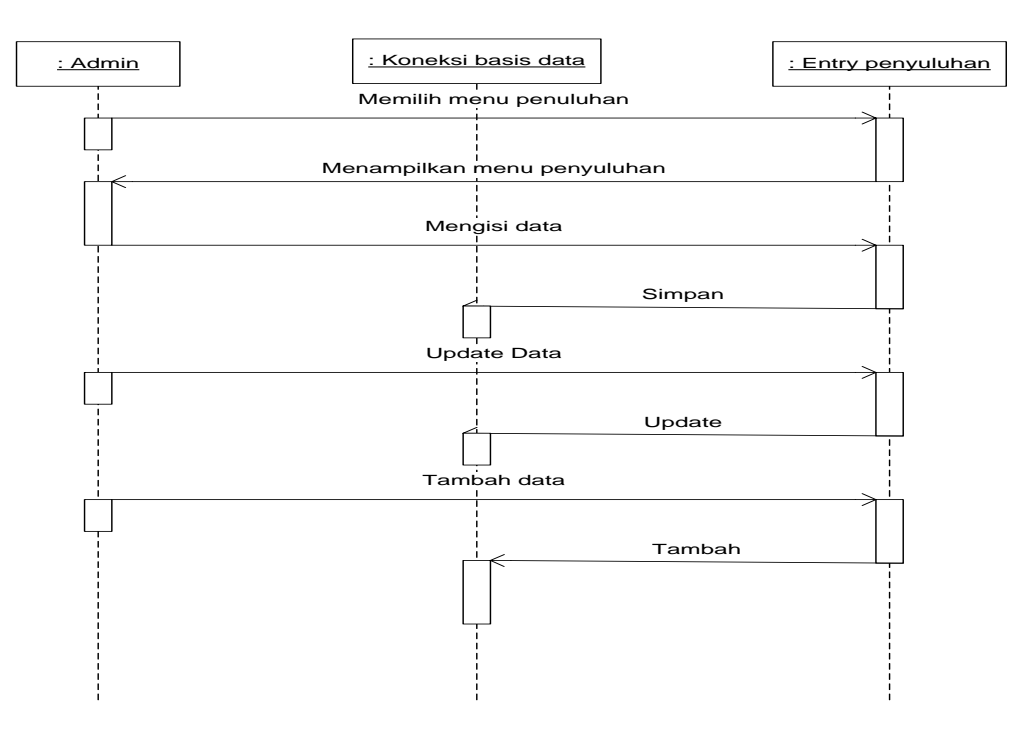

**Gambar 17** *Squence Diagram Entry* **Penyuluhan**

# **3.6 Rancangan Antar Muka**

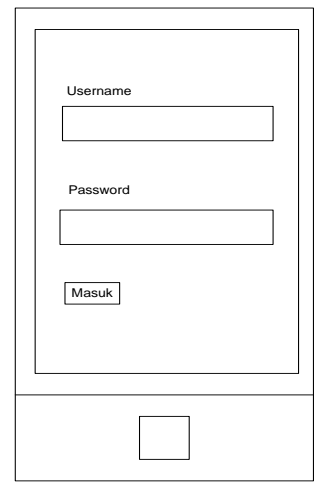

**Gambar 18 Menu login Admin Gambar 19 Menu Admin**

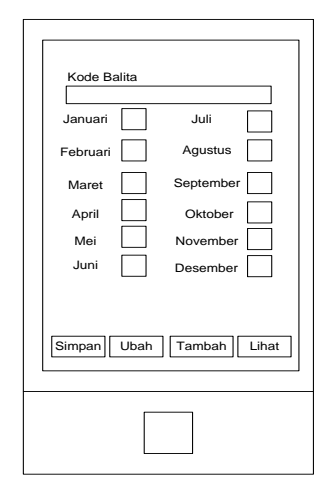

**Gambar 20 Menu Entry Penimbangan Gambar 21 Menu Entry Vitamin**

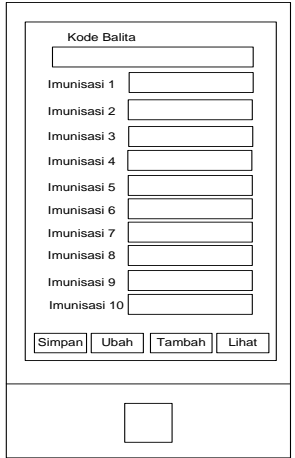

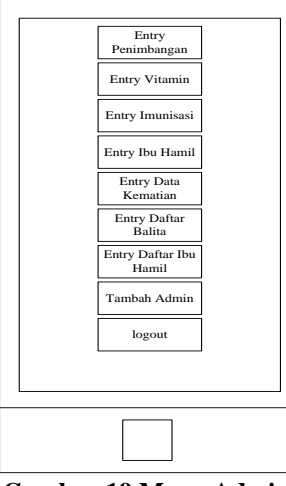

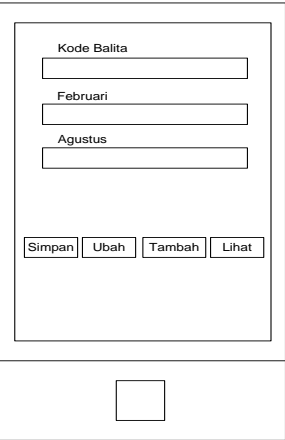

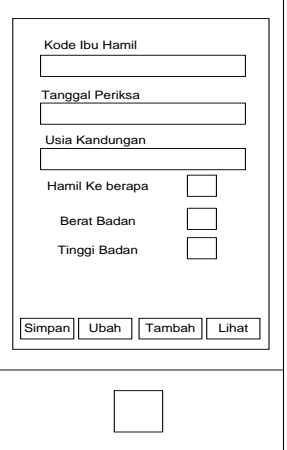

**Gambar 22 Menu Entry Imunisasi Gambar 23 Menu Entry Ibu Hamil**

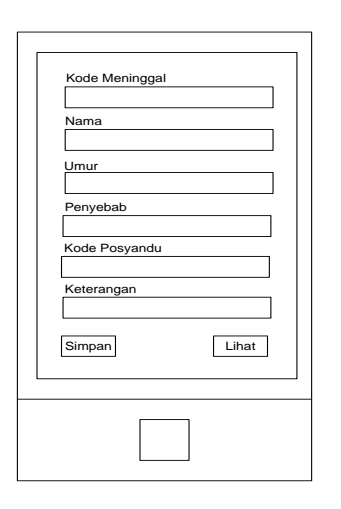

**Gambar 24 Menu Entry Data Kematian Gambar 25 Menu Daftar Balita**

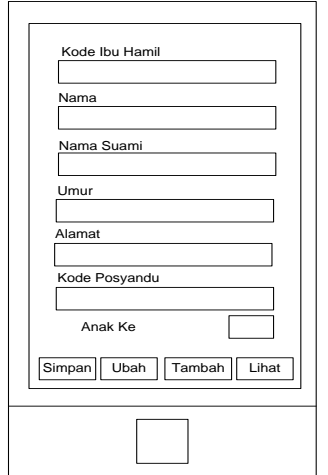

**Gambar 26 Menu Daftar Ibu Hamil Gambar 27 Menu User**

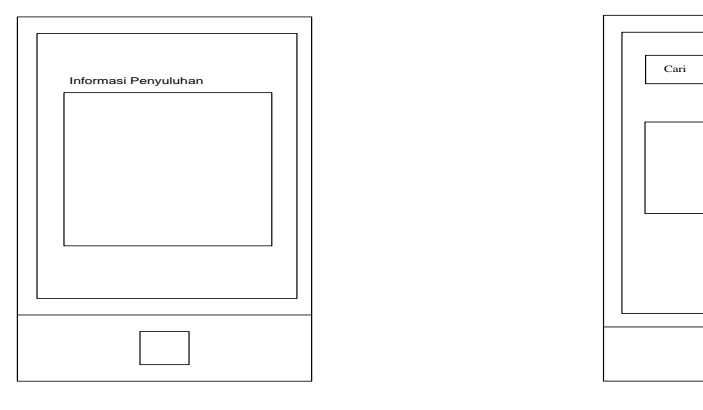

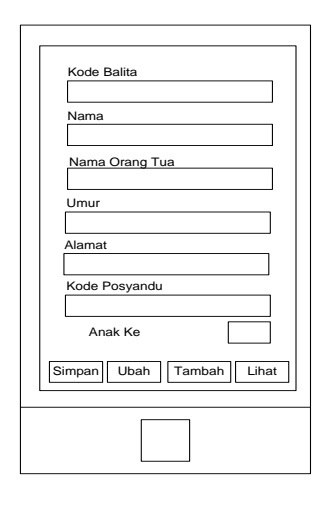

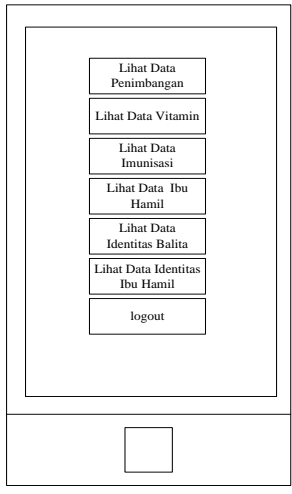

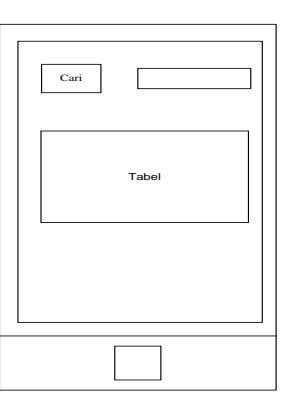

 **Gambar 28 Menu Penyuluhan Gambar 29 Menu Lihat Data User**

## **4. PENUTUP**

Berdasarkan pemaparan diatas, maka penelitian ini dapat disimpulkan sebagai berikut :

- 1. Prosedur kegiatan informasi posyandu diubah dari yang asalnya tidak berbasis teknologi menjadi berbasis teknologi, hal ini ditempuh untuk agar lebih efektif dan efesien dalam mengumpulkan data dan memberikan informasi pada pihak-pihak yang membutuhan informasi.
- 2. Dengan dirancangannya sistem informasi posyandu berbasis android sekiranya dapat membantu kegiatan posyandu di Desa Samarang dalam pengolahan data dan memberikan informasi kepada orang yang mempunyai kepetingan.
- 3. Aplikasi ini didesain menggunakan program *Eembarcadero Delphi 10 seattle* dan dikoneksikan ke dalam *database* yang sudah terdapat pada aplikasi tersebut. Dalam aplikasi sistem informasi posyandu berbasis android terdapat menu-menu yang memudahkan para kader dalam mengisi data, data peserta pos yandu dan memudahkan para peserta posyandu untuk melihat datanya sehingga tidak perlu lagi membawa buku Kartu Menuju Sehat.

## **DAFTAR PUSTAKA**

A, S, Rosa dan Shalahuddin, M. (2014). *Rekayasa Perangkat Lunak Terstruktur dan Berorientasi Objek.* Bandung : Informatika Bandung.

Adeheid, andre dan Aqhila, Putri. (2015). *Tip Trik Android dan Blackberry*. Yogyakarta : Andi.

Fathansyah. (2012). *Basis Data.* Bandung : Informatika Bandung.

- Kementerian Dalam Negeri RI. (2011). *Pedoman Umum Pengelolaan Posyandu.* Kemendagri. Jakarta.
- Kruchten Philippe. (2004). The Rational Unified Process An Inrtoduction. Boston : Pearson Education. Inc.
- Ladjamudin, bin Al-Bahra. (2013). *Analisis dan Desain Sistem Informasi.* Yogyakarta : Graha Ilmu.
- Paryati dan Ardhama, Yosef Murya Kusuma. (2007). *Sistem Informasi.* Yogyakarta : Ardana Media.
- Priawan, Malaysianto Yudha. (2013). *Teknologi, smartphone, dan Android.(online*). Tersedia:[\(http://jurnalilmiahtp2013.blogspot.co.id/2013/12/teknologismartphonedan](http://jurnalilmiahtp2013.blogspot.co.id/2013/12/teknologismartphonedan-android_29.html)[android\\_29.html](http://jurnalilmiahtp2013.blogspot.co.id/2013/12/teknologismartphonedan-android_29.html)*,* diakses 02 April 2016).
- Suryana, Taryana. (2007). *Pengantar Sistem Berbasis Objek.(online). Tersedia:* (http:// sms.unikom.ac.id, diakses 02 April 2016).